# **Container Security:**

What Could Possibly Go Wrong?

Daniel Kouřil

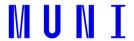

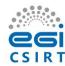

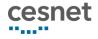

#### What is a container?

- fundamentally, a container is just a running process controlled by the host kernel
- it is **isolated** from the host and from other processes
- there are different containerization technologies available (Docker, Podman, Singularity, LXD, ...)
  - o in this tutorial, we will focus mainly on Docker but principles hold for other technologies

## **Docker Terminology**

- Docker container image a standalone package of files, which includes everything needed to run an application (code, runtime, system tools, system libraries and settings)
- an image is usually pulled from a registry to a host machine (e.g. DockerHub)
- a Docker container a running instance of an image
- a host machine runs the container engine (Docker Daemon) and manages individual containers

### Docker Architecture

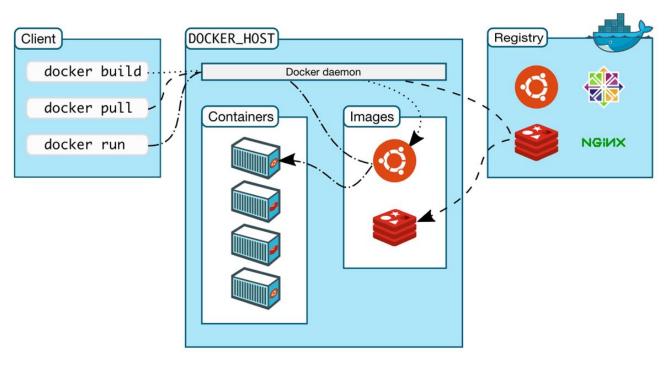

#### **Docker Container Creation**

- the image is opened up and the filesystem of that image is copied into a temporary directory structure on the host
- Docker filesystem is a stacked file system of individual layers stacked on "mount"
- the '/' root directory of the container is mounted and available on the host, e.g.:

/var/lib/docker/overlay2/51415bc9cd3ab2c47d218a897516ea2bf0545595fadf4a167ed5cfd3230a5f99/

- changes to the directory are visible from both sides (host and container)
- when the container is removed, any changes to its state disappear unless "committed" via dockerd

```
host# docker ps
CONTAINER ID
                             IMAGE
                                                          COMMAND
                                                                                       CREATED
                                                                                                                    STATUS
                                                                                                                                                  PORTS
                                                                                                                                                                                      NAMES
ba6db1f8ab7c
                             python:3.8
                                                          "bash"
                                                                                       11 days ago
                                                                                                                    Up 11 days
                                                                                                                                                  0.0.0.0:5000->5000/tcp zen wozniak
host#
host# docker exec ba6db1f8ab7c mount | grep ' / '
overlay on / type overlay (rw.relatime.lowerdir=/var/lib/docker/overlay2/l/TL2SKWTCH7PPJ7BMWW4ZWFINPT:/var/lib/docker/overlay2/l/J7KGELYKIXB2CFDNJWL3KL
W7DB:/var/lib/docker/overlay2/l/4C5BPXBAGRAIMMKLA6T6JX6F5D:/var/lib/docker/overlay2/l/GK4LB4QKD6EQM3NHVYLV3XDIIB:/var/lib/docker/overlay2/l/7747UFBNYPA
TDJ5QKRFXOY2GPN:/var/lib/docker/overlay2/l/UKEBGZQU6VRQXA0IHYLSELSW3P:/var/lib/docker/overlay2/l/3C3IB3ANGSNZDBTLKVSNNRPT3S:/var/lib/docker/overlay2/l/
7HTG57SQVUSTQQ0WQCIWNZB7TQ:/var/lib/docker/overlay2/l/FYP2GIR3DV2GQ77HFXI2IXVMRL:/var/lib/docker/overlay2/l/FJ7XGA0YKTVEBCD5ULRF53XF7S,upperdir=/var/lib/docker/overlay2/l/FJ7XGA0YKTVEBCD5ULRF53XF7S,upperdir=/var/lib/docker/overlay2/l/FJ7XGA0YKTVEBCD5ULRF5XF7SAUTACAUTACAUTACAUTACAUT
  o/docker/overlay2/60f4ebf44f92a37a28856a965a30f5bf5ac55f0f054222515ee8725ad7e2b2ce/diff,workdir=/var/lib/docker/overlay2/60f4ebf44f92a37a28856a965a30f5
bf5ac55f0f054222515ee8725ad7e2b2ce/work)
host# docker exec ba6db1f8ab7c ls /var/lib/docker/overlay2/60f4ebf44f92a37a28856a965a30f5bf5ac55f0f054222515ee8725ad7e2b2ce
ls: cannot access '/var/lib/docker/overlay2/60f4ebf44f92a37a28856a965a30f5bf5ac55f0f054222515ee8725ad7e2b2ce': No such file or directory
host#
host# mount | grep overlay
overlay on /var/lib/docker/overlay2/60f4ebf44f92a37a28856a965a30f5bf5ac55f0f054222515ee8725ad7e2b2ce/merged type overlay (rw,relatime,lowerdir=/var/lib
/docker/overlay2/l/TL2SKWTCH7PPJ7BMwW4ZWFINPT:/var/lib/docker/overlay2/l/J7KGELYKIXB2CFDNJWL3KLW7DB:/var/lib/docker/overlay2/l/4C5BPXBAGRAIMMKLA6T6JX6F
5D:/var/lib/docker/overlay2/l/GK4LB4QKD6EQM3NHVYLV3XDIIB:/var/lib/docker/overlay2/l/7747UFBNYPATDJ5QKRFXOY2GPN:/var/lib/docker/overlay2/l/UKEBGZQU6VRQX
AOIHYLSELSW3P:/var/lib/docker/overlay2/l/3C3IB3ANGSNZDBTLKVSNNRPT3S:/var/lib/docker/overlay2/l/7HTG57SOVUST000W0CIWNZB7T0:/var/lib/docker/overlay2/l/FY
P2GIR3DV2GQ77HFXI2IXVMRL:/var/lib/docker/overlay2/l/FJ7XGA0YKTVEBCD5ULRF53XF75,upperdir=/var/lib/docker/overlay2/60f4ebf44f92a37a28856a965a30f5bf5ac55f
0f054222515ee8725ad7e2b2ce/diff,workdir=/var/lib/docker/overlay2/60f4ebf44f92a37a28856a965a30f5bf5ac55f0f054222515ee8725ad7e2b2ce/work)
host# ls /var/lib/docker/overlay2/60f4ebf44f92a37a28856a965a30f5bf5ac55f0f054222515ee8725ad7e2b2ce/merged
bin boot data dev etc home lib lib64 media mnt opt proc root run sbin srv sys tmp usr var
host# docker exec ba6db1f8ab7c touch /trace
host# docker exec ba6db1f8ab7c ls -lt /
total 84
drwxr-xr-x 1 root root 4096 May 28 16:36 bin
drwxr-xr-x 2 root root 4096 Mar 19 14:46 boot
drwxr-xr-x 3 1000 1000 4096 May 30 20:03 data
drwxr-xr-x 5 root root 360 May 28 16:33 dev
drwxr-xr-x 1 root root 4096 Jun 8 15:26 etc
drwxr-xr-x 2 root root 4096 Mar 19 14:46 home
drwxr-xr-x 1 root root 4096 May 11 03:50 lib
drwxr-xr-x 2 root root 4096 May 9 02:00 lib64
drwxr-xr-x 2 root root 4096 May 9 02:00 media
drwxr-xr-x 2 root root 4096 May 9 02:00 mnt
drwxr-xr-x 2 root root 4096 May 9 02:00 opt
dr-xr-xr-x 444 root root 0 May 28 16:33 proc
drwx----- 1 root root 4096 Jun 8 13:53 root
drwxr-xr-x 3 root root 4096 May 9 02:00 run
drwxr-xr-x 1 root root 4096 May 28 16:36 sbin
drwxr-xr-x 2 root root 4096 May 9 02:00 srv
dr-xr-xr-x 13 root root 0 Jun 8 14:36 svs
drwxrwxrwt 1 root root 4096 May 28 17:17 tmp
 drwxr-xr-x 1 root root 4096 May 9 02:00 usr
drwxr-xr-x 1 root root 4096 May 9 02:00 var
host# date
Wed Jun 8 16:47:36 CEST 2022
host# ls /var/lib/docker/overlay2/60f4ebf44f92a37a28856a965a30f5bf5ac55f0f054222515ee8725ad7e2b2ce/merged
bin boot data dev etc home lib lib64 media mnt opt proc root run sbin srv sys tmp trace usr var
host#
```

### Starting Docker Container Processes

- the container processes are maintained natively via the host kernel
- to provide application sandboxing, Docker uses Linux namespaces and cgroups
- when you start a container with docker run, Docker creates a set of namespaces and control groups, which contain the process(es) started inside the container

### Namespaces

- Docker Engine uses the following namespaces on Linux
  - PID namespace for process isolation
  - NET namespace for managing/separating network interfaces
  - IPC namespace for separating inter-process communication
  - MNT namespace for managing/separating filesystem mount points
  - UTS namespace for isolating kernel and version identifiers
     (mainly to set the hostname and domainname visible to the process)
  - User ID (user) namespace for privilege isolation
- user namespace must be enabled on purpose, it is not used by default

### PID namespace

- allows the container to establish separate process trees
- the complete picture still visible from the host (running in the "system" namespace)

```
host# docker run -it debian bash
root@3146c2faec9b:/# dash
# ps af
            STAT
                 TIME
                         COMMAND
                  0:00
                         bash
     pts/0
            Ss
     pts/0
                  0:00
                         dash
                         pts/0
                  0:00
```

Host displays all processes

```
Ssl
                               /usr/bin/containerd
1029 ?
                     7:48
28834?
             SI
                    0:00
                               \ containerd-shim -namespace moby .......
                               \ bash
28851 pts/0
             Ss
                    0:00
28899 pts/0
             S+
                                   \ dash
                     0:00
```

# User ID (user) Namespace

- enables establishing separated uid/gid allocations, decoupled from real identifiers
  - A user process in a the namespace is assigned a 'local' identifier that is recognized only inside the namespace
- a mapping need to be maintained between uids/gids in the namespace and "global" (real) uids/gids

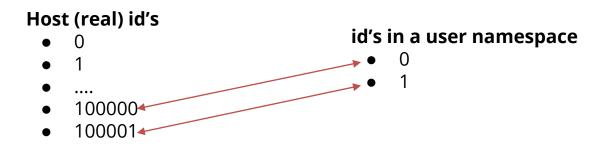

 by default, user namespace is not enabled by Docker, i.e. root in the container is root in the host

### Cgroups I.

- short for control groups
- they allow Docker Engine to maintain available system resources
- they implement resource limiting for different resources (CPU, disk I/O, etc.)
- they help to ensure that a single container can be assigned only limited resources
- cgroups are organized in a (tree) hierarchy for a given cgroup type

### Cgroups II.

- a process (thread) may be assigned one or more cgroup(s)
  - Management possible (e.g.) via the /sys pseudo-filesystem (/sys/fs/cgroup)
- Example how to set up a cgroup:

```
# create a specific cgroup:
mkdir /sys/fs/cgroup/memory/memory_eaters

# limit the memory usage to 10MB
echo 10000000 > /sys/fs/cgroup/memory/memory_eaters/memory.limit_in_bytes

# enter the new cgroup with the current shell to apply to limit:
echo $$ > /sys/fs/cgroup/memory/memory_eaters/cgroup.procs
```

### Linux Kernel Capabilities

- capabilities turn the binary "root/non-root" dichotomy into a fine-grained access control system
- by default, Docker starts containers with a restricted set of capabilities
- Docker supports the addition and removal of capabilities
- additional capabilities extend the utility but have security implications, too
- a container started with --privileged flag obtains all capabilities
- running without --privileged doesn't mean the container doesn't have root privileges!

#### I am the root. Or not?

- multiple levels of elevated privileges, from an unprivileged user to full root rights:
  - if user namespace is enabled, the root inside a container has no root privileges outside in the host system
    - not available in default Docker setup
  - by default, the root in a container has some elevated privileges but restricted by a set of capabilities
  - we can explicitly add extra capabilities to a container on start
  - with the --privileged flag, we have full root rights granted

## root may still be limited

```
root
   root# docker run --rm -it debian/ip bash
   root@b523a39fcc48:/# iptables -L -n
   iptables: Permission denied (you must be root).
   root@b523a39fcc48:/#
root
root# docker run --rm -it --cap-add=NET_ADMIN debian/ip bash
root@361c51aa11b0:/# iptables -L -n
Chain INPUT (policy ACCEPT)
                                       destination
target prot opt source
Chain FORWARD (policy ACCEPT)
                                        destination
target prot opt source
Chain OUTPUT (policy ACCEPT)
target prot opt source
                                        destination
root@361c51aa11b0:/#
```

#### Docker Daemon

- containers and images are maintained by Docker Daemon
- Docker daemon needs full access (administrative) to the system
  - Containers can be given all features they need
    - Internally (c.f. iptables before) or externally (port forwarding)
- Docker daemon provides full access (administrative) to the system
  - e.g., it allows you to share a directory between the Docker host and a guest container
    - we can start a container where the /host directory is the / directory on your host
- only trusted users should be allowed to control your Docker daemon
  - Compare with root-less container technology

#### Docker interface

- clients communicate with the daemon using an interface
- by default, Docker Daemon listens for requests at a unix domain socket created at /var/run/docker.sock
- it is possible to make the Docker Daemon listen on a network interface
- CLI clients have options to specify the endpoint (e.g. over the network)

### Docker vs. chroot command

- a container isn't instantiated by the user but the Docker daemon on behalf of the user
- anyone who is allowed to communicate with the Docker Daemon can manage containers
- that includes using any configuration parameters
  - they can play with binding/mounting files/directories
  - or decide which user id will be used in the container
  - it's not just better chroot

# **Container Security**

# Threat Landscape

- proper deployment and configuration requires understanding the technology
- image management (integrity and authenticity of the image)
- trust in the image maintainer and the repository operator
- malicious images may be found even in an official registry

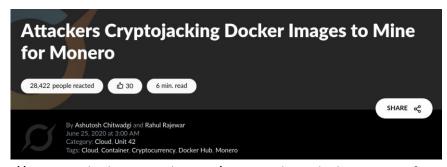

#### **Usual Best Practice**

- especially proper vulnerability/patch management
- it is often kernel-related and therefore requiring reboot
- proper patch management extremely important (couple of vulns over the past few years)
- out of scope for today

# **Escaping containers**

- a very general term
- it does not necessarily mean controlling the host system
- severity is determined by the risks
- data access (according to the C.I.A triad):
  - Reading (violation of C.)
  - Modifying (violation of I.)
- executing code outside the container (assigned cgroups and namely namespaces)

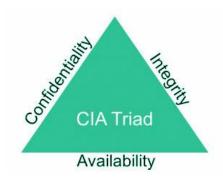

### **Escaping with containers**

- make use of technology to bypass existing barriers
  - e.g., mounting a directory to a container
- inject a "hook" that is invoked by a trusted component in the system
  - a crontab rule or a kernel "notifier" running command on certain events.
  - must run outside the container APIs (e.g. inotify) won't help

### Docker-related incidents

- unprotected access to Docker Daemon over the Internet
  - revealed by common Internet scans
  - instantiation of malicious containers used for dDoS activities
- stolen credentials providing access to the Docker Daemon
  - used to deploy a container set up in a way allowing breaking the isolation
  - the attackers escaped to the host system
  - an deployed crypto-mining software and misused the resources

## Other kernel security features

- it is possible to enhance Docker security with systems like TOMOYO, AppArmor, SELinux, etc.
- you can also run the kernel with GRSEC and PAX
- all these extra security features require extra configuration

### **Cheat Sheets**

### Docker Cheat Sheet I.

start a new container docker run IMAGE docker run --rm IMAGE

start a new container in interactive mode (e.g. with a shell) docker run -it IMAGE bash

start a new container from an image with a command docker run IMAGE command

start a new container and map a local directory into the container docker run -v HOSTDIR:TARGETDIR IMAGE

### Docker Cheat Sheet II.

show a list of running containers docker ps

show a list of all containers docker ps -a

delete a container
docker rm CONTAINER

start a shell inside a running container docker exec -it CONTAINER bash

stop a running container docker stop CONTAINER

resume a stopped container docker start CONTAINER

download an image from a repository docker pull IMAGE

List local images docker image Is

Delete a local image docker image rm IMAGE

### **Practical Part**